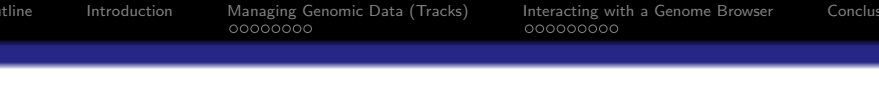

# The rtracklayer package Manipulating and visualizing genomic annotations

Michael Lawrence

January 20, 2009

**K ロ ▶ K 個 ▶ K ミ K K ミ K - 일 → 10 Q Q Q** 

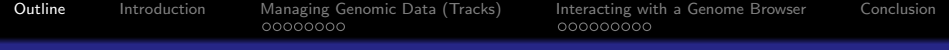

### **O** [Introduction](#page-2-0)

### **2** [Managing Genomic Data \(Tracks\)](#page-7-0) [Constructing a track object](#page-9-0) [Accessing feature information](#page-15-0) [Subsetting tracks](#page-20-0) [Exporting and importing tracks](#page-23-0)

### <sup>3</sup> [Interacting with a Genome Browser](#page-27-0)

[Starting and loading tracks into a session](#page-29-0) [Displaying and configuring browser views](#page-32-0) [The browser as a data resource](#page-42-0)

**KORKA EX KEY YOUR** 

### <span id="page-1-0"></span>**A** [Conclusion](#page-46-0)

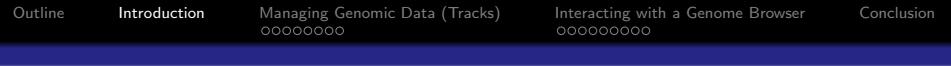

**KORK ERKER AD A SACK** 

### Outline

### **n** [Introduction](#page-2-0)

**2** [Managing Genomic Data \(Tracks\)](#page-7-0) [Constructing a track object](#page-9-0) [Accessing feature information](#page-15-0) [Subsetting tracks](#page-20-0) [Exporting and importing tracks](#page-23-0)

**3** [Interacting with a Genome Browser](#page-27-0) [Starting and loading tracks into a session](#page-29-0) [Displaying and configuring browser views](#page-32-0) [The browser as a data resource](#page-42-0)

### <span id="page-2-0"></span>**4 [Conclusion](#page-46-0)**

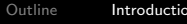

K ロ ▶ K @ ▶ K 할 ▶ K 할 ▶ ( 할 ) 1000

# Tracks and experimental data analysis

- Many data types have natural mapping to genome:
	- SNPs
	- Chip-seq peaks
	- **Methylation**
- Annotation databases contain wealth of knowledge:
	- Genes and exons (biomaRt)
	- **Conservation scores**
	- Transcription factor binding sites, TransFac

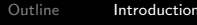

**KORKA EX KEY YOUR** 

# Tracks and experimental data analysis

- Many data types have natural mapping to genome:
	- SNPs
	- **Chip-seq peaks**
	- **Methylation**
- Annotation databases contain wealth of knowledge:
	- Genes and exons (biomaRt)
	- **Conservation scores**
	- Transcription factor binding sites, TransFac

#### Goal

Integrate the analysis of experimental data with existing annotations.

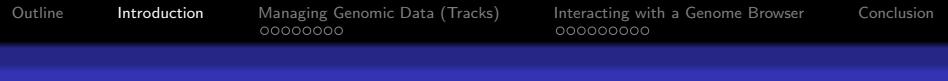

# The rtracklayer package

The *rtracklayer* package is an interface (or *layer*) between  $\mathbf{R}$ , genome browsers and genomic annotations.

#### Feature overview

- Annotation track representation and import/export (files and online databases)
- The control and querying of external genome browser sessions and views.

**KORKA EX KEY YOUR** 

Currently supports UCSC browser and database.

000000000

# Case Study: Gene expression and microRNAs

- Data Microarray time course of human stem cell differentiation
- Source Tewari lab at the FHCRC
- Question Are microRNAs regulating gene expression during differentiation?
	- Analysis
- **1** Find the differentially expressed genes
- **■** Create a track with microRNA target sites on DE genes
- **3** Upload track to genome browser to view in genomic context

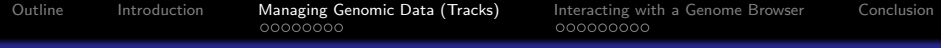

**KORK ERKER AD A SACK** 

### Outline

### **1** [Introduction](#page-2-0)

### **2** [Managing Genomic Data \(Tracks\)](#page-7-0)

[Constructing a track object](#page-9-0) [Accessing feature information](#page-15-0) [Subsetting tracks](#page-20-0) [Exporting and importing tracks](#page-23-0)

**3** [Interacting with a Genome Browser](#page-27-0) [Starting and loading tracks into a session](#page-29-0) [Displaying and configuring browser views](#page-32-0) [The browser as a data resource](#page-42-0)

### <span id="page-7-0"></span>**4 [Conclusion](#page-46-0)**

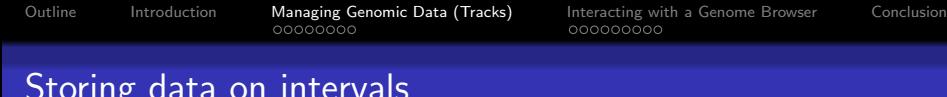

### Storing data on intervals The RangedData object

- $\bullet$  RangedData objects, defined by the IRanges package, hold data on (genomic) intervals.
- Two components
	- **1** The interval starts and widths, segregated by chromosome

**KORKA EX KEY YOUR** 

**2** The variables describing the intervals

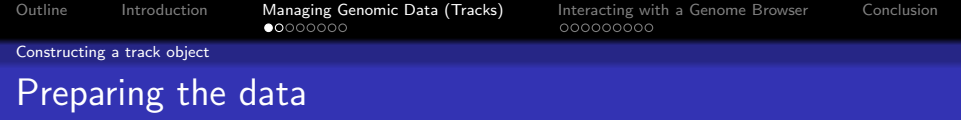

- Used limma to find genes with changed expression after differentiation
- Obtained microRNA target sites from MiRBase, available from microRNA package

**KORKA EX KEY YOUR** 

- Filtered the target sites for those near DE genes
- <span id="page-9-0"></span>• Available as dataset in rtracklayer package

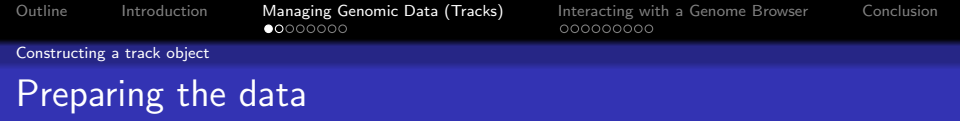

- Used limma to find genes with changed expression after differentiation
- Obtained microRNA target sites from MiRBase, available from microRNA package

**KORKA EX KEY YOUR** 

- Filtered the target sites for those near DE genes
- Available as dataset in rtracklayer package

### Code

- > library(rtracklayer)
- > data(targets)

**YO A REPART ARTICLE** 

Constructing a track object

# Constructing the RangedData instance

### **1** Construct *IRanges* instance holding the endpoints of each target site

**2** Construct RangedData with ranges, strand, chromosome and Ensembl transcript IDs

**YO A REPART ARTICLE** 

Constructing a track object

# Constructing the RangedData instance

**1** Construct *IRanges* instance holding the endpoints of each target site

### **Code**

> targetRanges <- IRanges(targets\$start, targets\$end)

**2** Construct RangedData with ranges, strand, chromosome and Ensembl transcript IDs

**YO A REPART ARTICLE** 

Constructing a track object

# Constructing the RangedData instance

- **1** Construct *IRanges* instance holding the endpoints of each target site
- 2 Construct RangedData with ranges, strand, chromosome and Ensembl transcript IDs

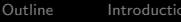

**YO A REPART ARTICLE** 

Constructing a track object

# Constructing the RangedData instance

- **1** Construct *IRanges* instance holding the endpoints of each target site
- **2** Construct RangedData with ranges, strand, chromosome and Ensembl transcript IDs

### Code

```
> targetTrack <- with(targets,
+ GenomicData(targetRanges, target,
+ strand = strand,
+ chrom = chrom, genome = "hg18"))
```
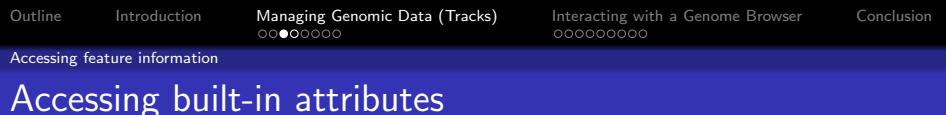

Each built-in feature attribute has a corresponding accessor method: start, end, chrom, strand, genome

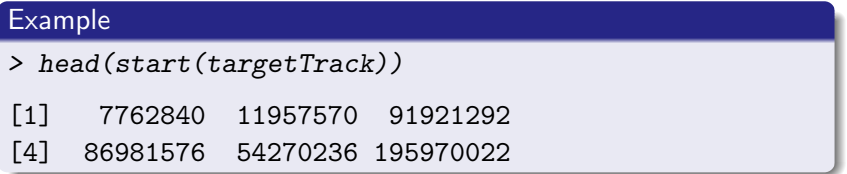

**KORKA EX KEY YOUR** 

#### **Exercises**

- **1** Get the strand of each feature in the track
- <span id="page-15-0"></span>**2** Get the genome for the track

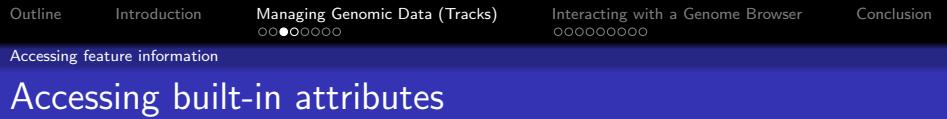

Each built-in feature attribute has a corresponding accessor method: start, end, chrom, strand, genome

# **Exercises 1** Get the strand of each feature in the track > head(strand(targetTrack))  $\lceil 1 \rceil$  + + - + - -Levels:  $- + *$ **2** Get the genome for the track

**KORK ERKER AD A SACK** 

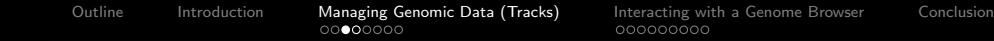

**KORKA EX KEY YOUR** 

Accessing feature information

# Accessing built-in attributes

Each built-in feature attribute has a corresponding accessor method: start, end, chrom, strand, genome

#### **Exercises**

**1** Get the strand of each feature in the track

> head(strand(targetTrack))

 $\lceil 1 \rceil$  + + - + - -

Levels:  $- + *$ 

**■** Get the genome for the track

> genome(targetTrack)

[1] "hg18"

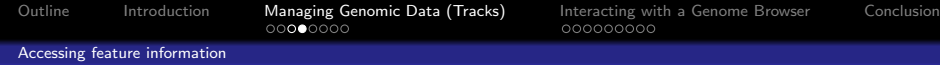

# Accessing data columns

Any data column (including strand) is accessible via \$ and [[.

**KORKARA KERKER SAGA** 

### Example

> head(targetTrack\$target)

[1] ENST00000054666 ENST00000196061

- [3] ENST00000212355 ENST00000212369
- [5] ENST00000234831 ENST00000235453

34507 Levels: ENST00000000233 ...

#### **Exercise**

Reconstruct (partially) the targets data.frame

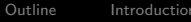

Accessing feature information

# Accessing data columns

Any data column (including strand) is accessible via \$ and [[.

### Example

- > head(targetTrack\$target)
- [1] ENST00000054666 ENST00000196061
- [3] ENST00000212355 ENST00000212369
- [5] ENST00000234831 ENST00000235453

34507 Levels: ENST00000000233 ...

### Exercise

Reconstruct (partially) the targets data.frame

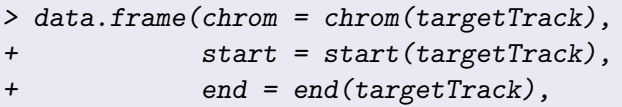

+ strand = strand(targetTrack))

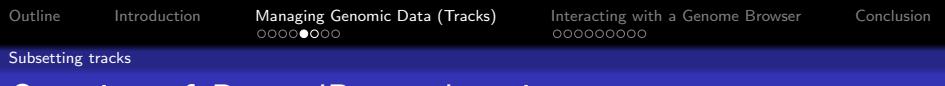

# Overview of RangedData subsetting

- Often need to subset track features and data columns
- Example: limit the amount transferred to a genome browser
- $\bullet$ Matrix style:  $track[i, j]$ , where i is feature index and j is column index
- <span id="page-20-0"></span>By chromosome: track[i], where i indexes the chromosome

**KORKA EX KEY YOUR** 

**KORKA EX KEY YOUR** 

Subsetting tracks

# Subsetting examples and exercises

### **Examples**

- > ## get the first 10 targets
- > first10 <- targetTrack[1:10,]
- > ## get pos strand targets
- > posTargets <- targetTrack[strand(targetTrack)=="+",]
- > ## get chromosome 1 features
- > chr1Targets <- targetTrack[1]

#### Exercise

Subset the track for all features on the negative strand of chromosome 2

#### Subsetting tracks

# Subsetting examples and exercises

### **Examples**

- > ## get the first 10 targets
- > first10 <- targetTrack[1:10,]
- > ## get pos strand targets
- > posTargets <- targetTrack[strand(targetTrack)=="+",]
- > ## get chromosome 1 features
- > chr1Targets <- targetTrack[1]

### **Exercise**

Subset the track for all features on the negative strand of chromosome 2

> chr2 <- targetTrack["2"]

>  $negChr2$  <-  $chr2[strand(chr2) == "--",]$ 

**KORKA EX KEY YOUR** 

Exporting and importing tracks

# Overview of import/export

# Supported formats

- BED Browser Extended Display, display-oriented, native format of UCSC
- WIG Wiggle, sparse format for quantitative data
- GFF General Feature Format (versions 1, 2, and 3), general storage, popular at EBI
- Functions: import and export
- <span id="page-23-0"></span>Extensible via plugin system

**KORK ERKER AD A SACK** 

Exporting and importing tracks

### Import/export examples and exercises

### **Examples**

- > export(targetTrack, "targets.bed")
- > restoredTrack <- import("targets.bed")
- > ## as character vector
- > targetChar <- export(targetTrack, format = "gff1")

#### **Exercises**

- **1** Output the track to a file in the "gff" format.
- **2** Read the track back into R.

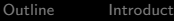

**KORK ERKER AD A SACK** 

Exporting and importing tracks

# Import/export examples and exercises

#### **Examples**

- > export(targetTrack, "targets.bed")
- > restoredTrack <- import("targets.bed")
- > ## as character vector
- > targetChar <- export(targetTrack, format = "gff1")

### **Exercises**

**1** Output the track to a file in the "gff" format.

- > export(targetTrack, "targets.gff")
- **2** Read the track back into R.

Exporting and importing tracks

# Import/export examples and exercises

### **Examples**

- > export(targetTrack, "targets.bed")
- > restoredTrack <- import("targets.bed")
- > ## as character vector
- > targetChar <- export(targetTrack, format = "gff1")

### **Exercises**

- **1** Output the track to a file in the "gff" format.
	- > export(targetTrack, "targets.gff")
- **2** Read the track back into R.
	- > targetGff <- import("targets.gff",

```
+ genome = "hg18")
```
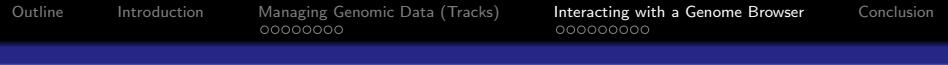

### Outline

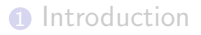

**2** [Managing Genomic Data \(Tracks\)](#page-7-0) [Constructing a track object](#page-9-0) [Accessing feature information](#page-15-0) [Subsetting tracks](#page-20-0) [Exporting and importing tracks](#page-23-0)

### **3** [Interacting with a Genome Browser](#page-27-0)

[Starting and loading tracks into a session](#page-29-0) [Displaying and configuring browser views](#page-32-0) [The browser as a data resource](#page-42-0)

**KORK ERKER AD A SACK** 

#### <span id="page-27-0"></span>**4 [Conclusion](#page-46-0)**

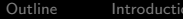

**KORKA EX KEY YOUR** 

### The genome browser interface

- rtracklayer interfaces with the UCSC genome browser
- $\bullet$ Easily extended to support other browsers
- Workflow
	- **1** Start a browser session
	- **2** Load one or more tracks
	- <sup>3</sup> Open one or more browser views of specific regions
	- 4 Possibly download interesting annotations into R

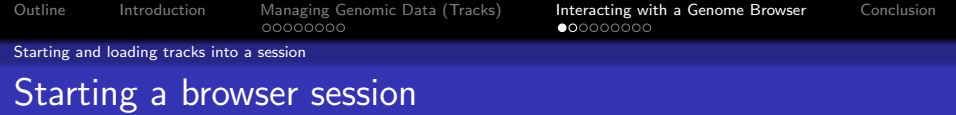

#### Code

> session <- browserSession("UCSC")

The session object is a BrowserSession instance. With a session object, one may:

- Upload and download tracks to/from the genome browser
- Create browser views

The argument "UCSC" creates a session for the UCSC browser. To list all supported browsers:

# <span id="page-29-0"></span>Code > genomeBrowsers() [1] "UCSC"

 $\qquad \qquad \exists \quad \mathbf{1} \in \mathbb{R} \rightarrow \mathbf{1} \in \mathbb{R} \rightarrow \mathbf{1} \oplus \mathbf{1} \rightarrow \mathbf{1} \oplus \mathbf{1} \rightarrow \mathbf{1} \oplus \mathbf{1} \rightarrow \mathbf{1} \oplus \mathbf{1} \rightarrow \mathbf{1} \oplus \mathbf{1} \oplus \mathbf{1} \oplus \mathbf{1} \oplus \mathbf{1} \oplus \mathbf{1} \oplus \mathbf{1} \oplus \mathbf{1} \oplus \mathbf{1} \oplus \mathbf{1} \oplus \mathbf{1} \oplus \mathbf{1} \oplus \math$ 

 $2990$ 

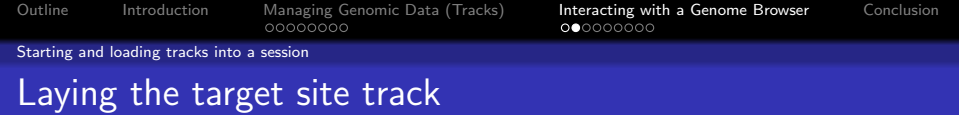

Tracks may be loaded into a session with the  $track<-$ ,  $[$ [ $<-$  and \$<- functions.

#### Example

- > track(session, "targets") <- targetTrack
- > ## equivalently
- > session\$targets <- targetTrack

#### **Exercise**

Lay a track with the first 100 features of targetTrack

**KORKA EX KEY YOUR** 

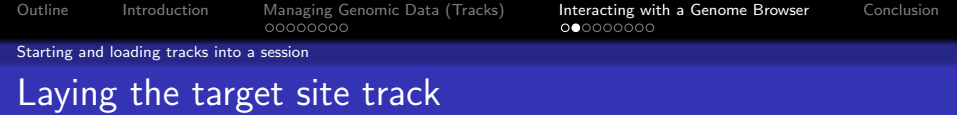

Tracks may be loaded into a session with the  $track<-$ ,  $[$ [ $<-$  and \$<- functions

### Example

- > track(session, "targets") <- targetTrack
- > ## equivalently
- > session\$targets <- targetTrack

### **Exercise**

Lay a track with the first 100 features of targetTrack

**KORKA EX KEY YOUR** 

> session\$target100 <- targetTrack[1:100,]

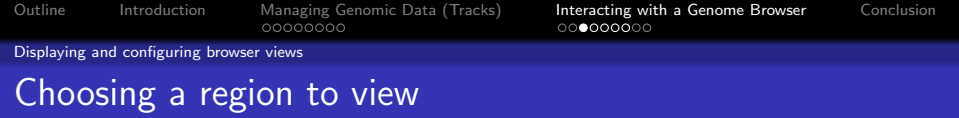

- The range function returns an object representing the genomic range of a track
- Assume we want to view a region around the first target site

**YO A REPART ARTICLE** 

- **1** Get the range of the first feature
- <span id="page-32-0"></span>2 Zoom out by a factor of 10

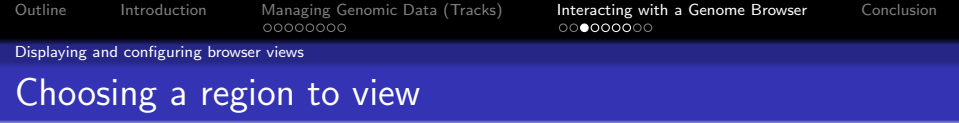

- The range function returns an object representing the genomic range of a track
- Assume we want to view a region around the first target site
	- **1** Get the range of the first feature

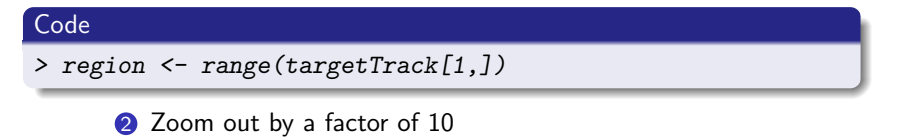

**KORKA EX KEY YOUR** 

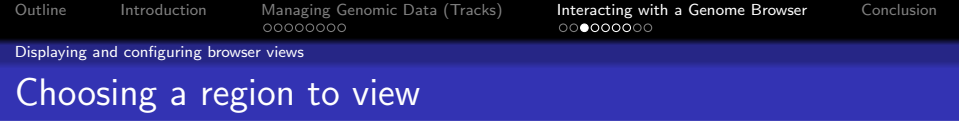

- The range function returns an object representing the genomic range of a track
- Assume we want to view a region around the first target site
	- **1** Get the range of the first feature
	- 2 Zoom out by a factor of 10

# Code > region <- region \* -10

K ロ ▶ K 個 ▶ K 할 ▶ K 할 ▶ ( 할 ) 게임 @

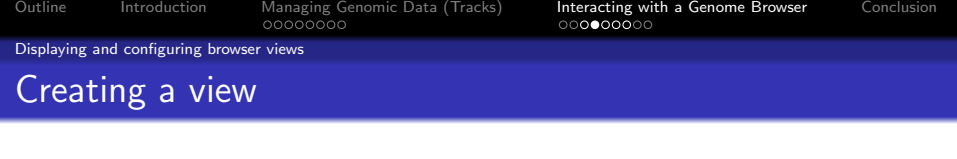

#### Code

> view <- browserView(session, region)

The view object is a *BrowserView* instance. With a view object, one may:

- Change the currently visible region (pan/zoom)
- Change the visibility of tracks (show/hide)

### **Exercise**

Create a new view with the same region as view, except zoomed out 2X.

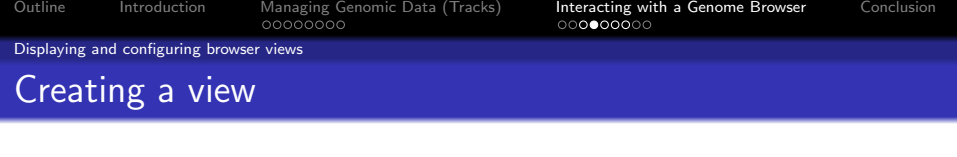

#### Code

> view <- browserView(session, region)

The view object is a *BrowserView* instance. With a view object, one may:

- Change the currently visible region (pan/zoom)
- Change the visibility of tracks (show/hide)

#### **Exercise**

Create a new view with the same region as view, except zoomed out 2X.

> viewOut <- browserView(session, range(view) \* -2)

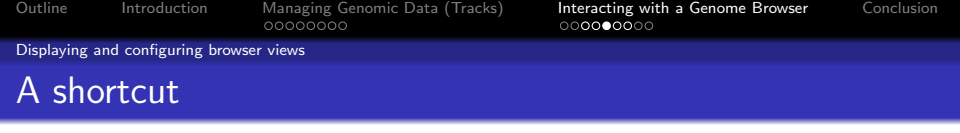

All of the above in a single step:

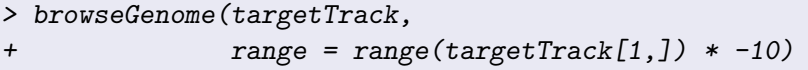

K ロ ▶ K 個 ▶ K 할 ▶ K 할 ▶ 그럴 ▶ 이 할 수 있다.

A session is started, the track is loaded and a view is created around the first target site.

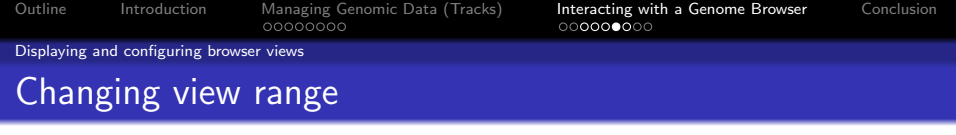

The range<- function sets a new visible range on a view.

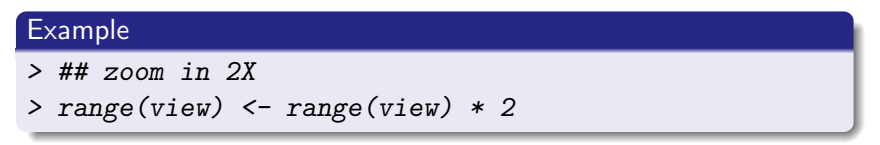

K ロ ▶ K 個 ▶ K 할 ▶ K 할 ▶ 그럴 ▶ 이 할 수 있다.

#### **Exercise**

Shift the view to the second target site

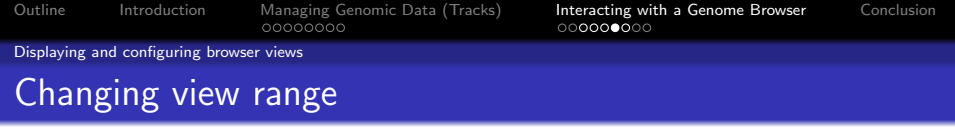

The range<- function sets a new visible range on a view.

#### Example

- > ## zoom in 2X
- > range(view) <- range(view) \* 2

#### **Exercise**

Shift the view to the second target site

```
> range(view) <- range(targetTrack[2,]) * -5
```
**YO A REPART ARTICLE** 

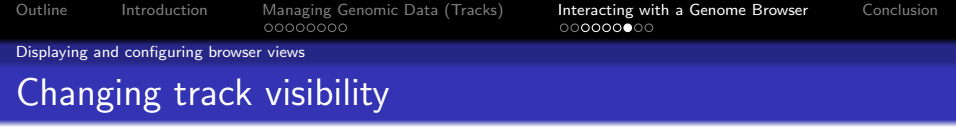

Tracks may be shown or hidden with the visible<- function.

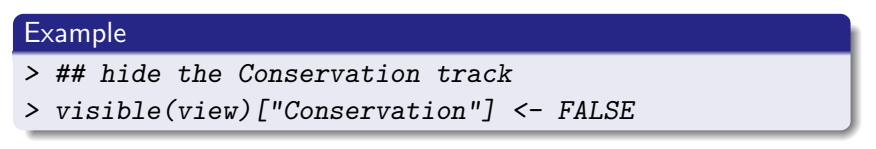

K ロ ▶ K 個 ▶ K 할 ▶ K 할 ▶ 그럴 ▶ 이 할 수 있다.

#### Exercise

Make the "Ensembl Genes" track visible

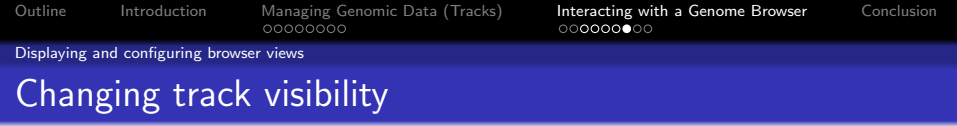

Tracks may be shown or hidden with the visible<- function.

**KORKA EX KEY YOUR** 

# Example

- > ## hide the Conservation track
- > visible(view)["Conservation"] <- FALSE

### **Exercise**

Make the "Ensembl Genes" track visible

> visible(view)["Ensembl Genes"] <- TRUE

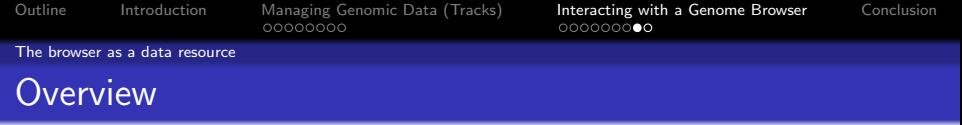

- Many browsers are built upon large databases
- Often want to incorporate the data into an R analysis

**K ロ X (日) X X B X X B X X B X X X X B X 2 G X X B X X X B X X B X X B X X B X X B X B X B X B X B X B X B X B** 

<span id="page-42-0"></span>• For UCSC, this interacts with the table browser

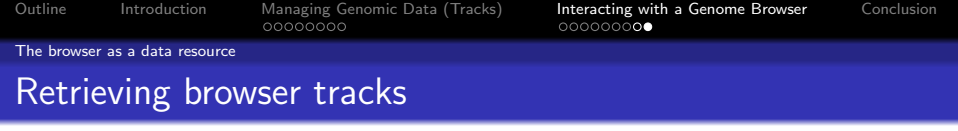

- **1** List available tracks
- 2 Download named track (e.g. "Conservation") in currently viewed region

K ロ X K 레 X K 코 X K 코 X L 코 X Y Q Q Q

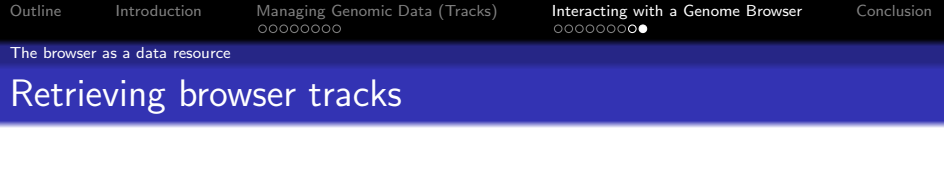

### **1** List available tracks

### **Code**

### > head(trackNames(session))

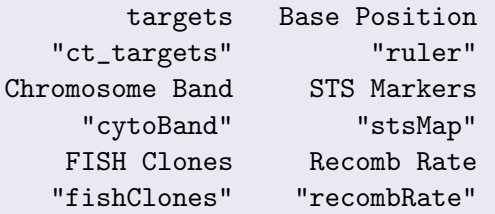

2 Download named track (e.g. "Conservation") in currently viewed region

K ロ ▶ K 個 ▶ K 할 ▶ K 할 ▶ 그럴 ▶ 이 할 수 있다.

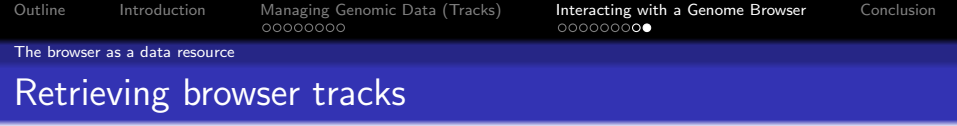

- **1** List available tracks
- 2 Download named track (e.g. "Conservation") in currently viewed region

#### **Code**

```
> cons <- track(session, "Conservation")
```

```
> ## or specific region
```

```
> cons <- track(session, "Conservation",
```

```
+ range(view) * 2)
```
K ロ ▶ K 個 ▶ K 할 ▶ K 할 ▶ ( 할 ) 게임 @

```
> ## shortcut
```

```
> cons <- session$Conservation
```
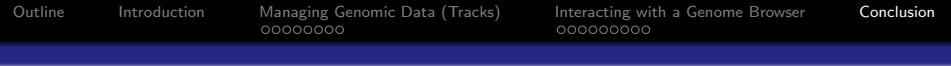

**KORK ERKER AD A SACK** 

### Outline

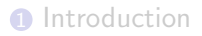

**2** [Managing Genomic Data \(Tracks\)](#page-7-0) [Constructing a track object](#page-9-0) [Accessing feature information](#page-15-0) [Subsetting tracks](#page-20-0) [Exporting and importing tracks](#page-23-0)

**3** [Interacting with a Genome Browser](#page-27-0) [Starting and loading tracks into a session](#page-29-0) [Displaying and configuring browser views](#page-32-0) [The browser as a data resource](#page-42-0)

### <span id="page-46-0"></span>**A** [Conclusion](#page-46-0)

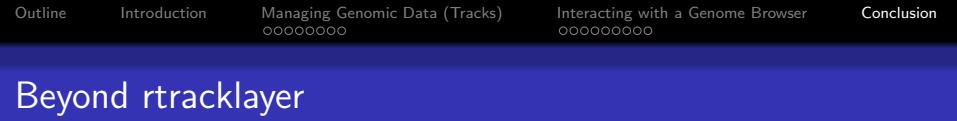

• rtracklayer operates in the context of genome browsers

K ロ ▶ K 個 ▶ K 할 ▶ K 할 ▶ 그럴 ▶ 이 할 수 있다.

- Bioconductor has other sources of annotations:
	- **•** The annotation packages
	- biomaRt

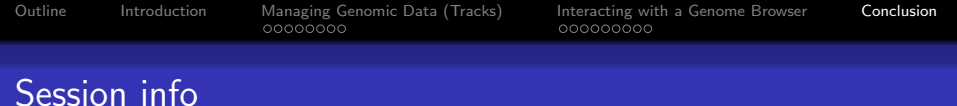

```
> sessionInfo()
R version 2.9.0 Under development (unstable) (--)
i686-pc-linux-gnu
locale:
\mathcal{C}attached base packages:
[1] stats graphics grDevices
[4] utils datasets methods
[7] base
other attached packages:
[1] rtracklayer_1.3.7 RCurl_0.91-0
loaded via a namespace (and not attached):
[1] BSgenome_1.11.9
[2] Biostrings_2.11.18
[3] IRanges_1.1.33
[4] Matrix_0.999375-17
[5] XML_1.98-1
[6] grid_2.9.0
[7] lattice 0.17-20
[8] tools_2.9.0
```